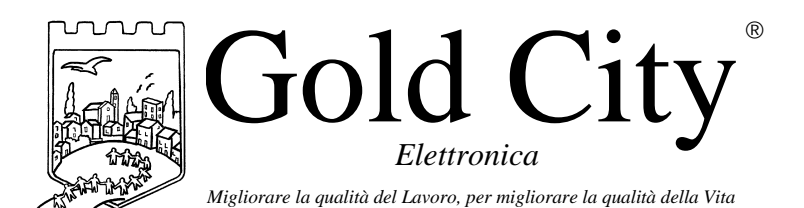

**B50004**

Via Rovereto, 37/M -36030 Costabissara (VI) -Tel./Fax.0444-971690 - www.gold-city.it email: info@gold-city.it

### **VISUALIZZATORE CON CONTEGGIO ASSOLUTO E USCITE DI COMPARAZIONE SULLE QUOTE MASSIMA E MINIMA (rel. 0)**

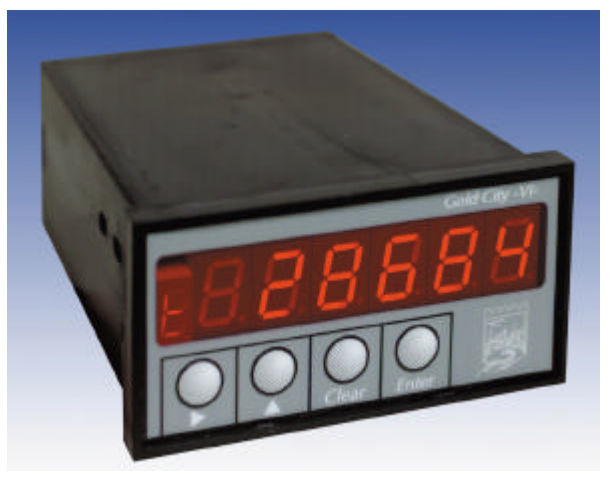

#### CARATTERISTICHE HARDWARE:

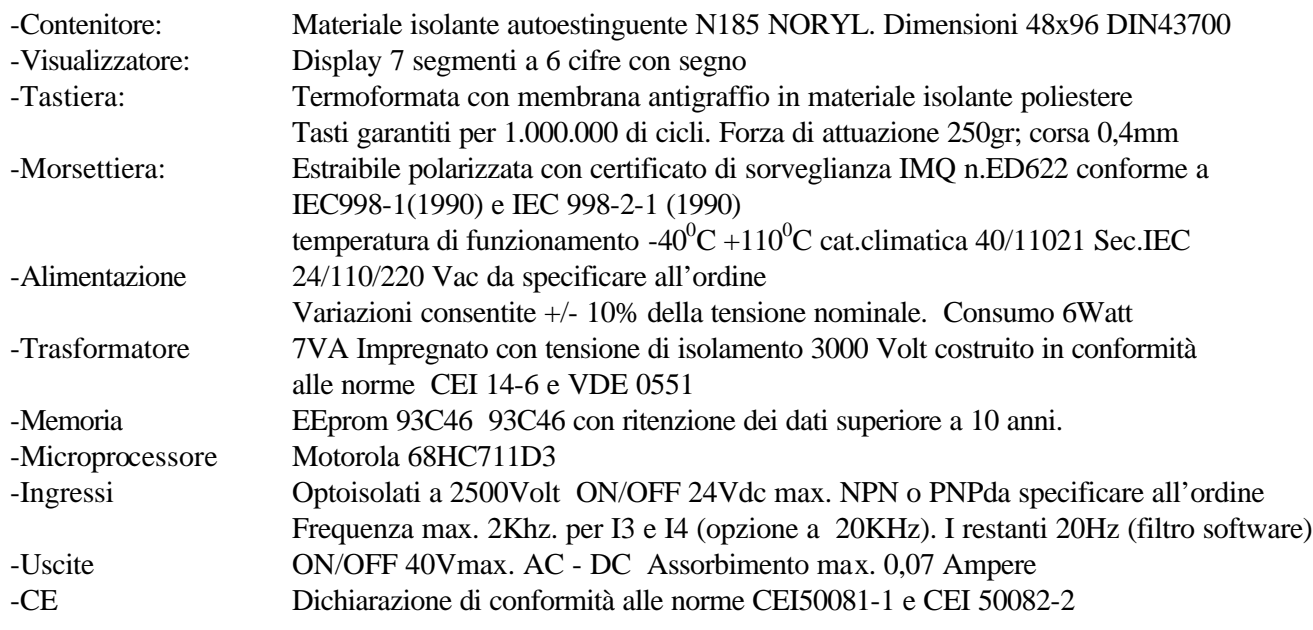

#### CARATTERISTICHE SOFTWARE:

Lo strumento gestisce la visualizzazione di un conteggio assoluto letto tramite un encoder incrementale bidirezionale F.max. 1,5Khz (opzione a 20KHz). Due ingressi configurabili in set-up possono essere usati per gestire in modo appropriato il conteggio. Sono disponibili due uscite, in comparazione con il conteggio (quota massima e minima).

# **Note applicative**

#### **Dove collocare lo strumento**.

-Raggruppare, se possibile, la strumentazione in una zona separata dalla parte di potenza e dai relè.

-Evitare che nello stesso quadro ci siano: teleruttori ad alta potenza, contattori, relè ecc.., gruppi di potenza a tiristori e in particolare modo a sfasamento, motori ecc..

-E' buona norma evitare la polvere, l'umidità, i gas corrosivi e la vicinanza di fonti di calore ricordando che la temperatura di lavoro dello strumento può variare nel campo 0-40 gradi.

Alimentazione

La tensione di rete deve:

-essere stabile ed eventuali transitori non dovranno superare +/-10% del valore nominale e per una durata non superiore a 0,5 secondi.

-proveniente da un dispositivo di sezionamento che abbia una protezione con fusibile per la parte strumenti

-L'alimentazione degli strumenti deve essere la più diretta possibile partendo dal sezionatore e inoltre:

nei casi in cui è fortemente disturbata è consigliabile montare un trasformatore di isolamento collegandone lo schermo a terra che serva solo per lo strumento. E' quindi importante che l'impianto sia dotato di un buon collegamento di terra, che la tensione tra neutro e terra non sia superiore ad 1 volt e che la resistenza ohmica sia inferiore a 6.

-Nel caso in cui la tensione sia fortemente variabile alimentare lo strumento con uno stabilizzatore di tensione. In prossimità di generatori ad alta frequenza impiegare opportuni filtri di rete.

-In generale la linea di alimentazione deve essere separata dalle linee di ingresso e uscita dello strumento.

#### COLLEGAMENTI

Ingressi:

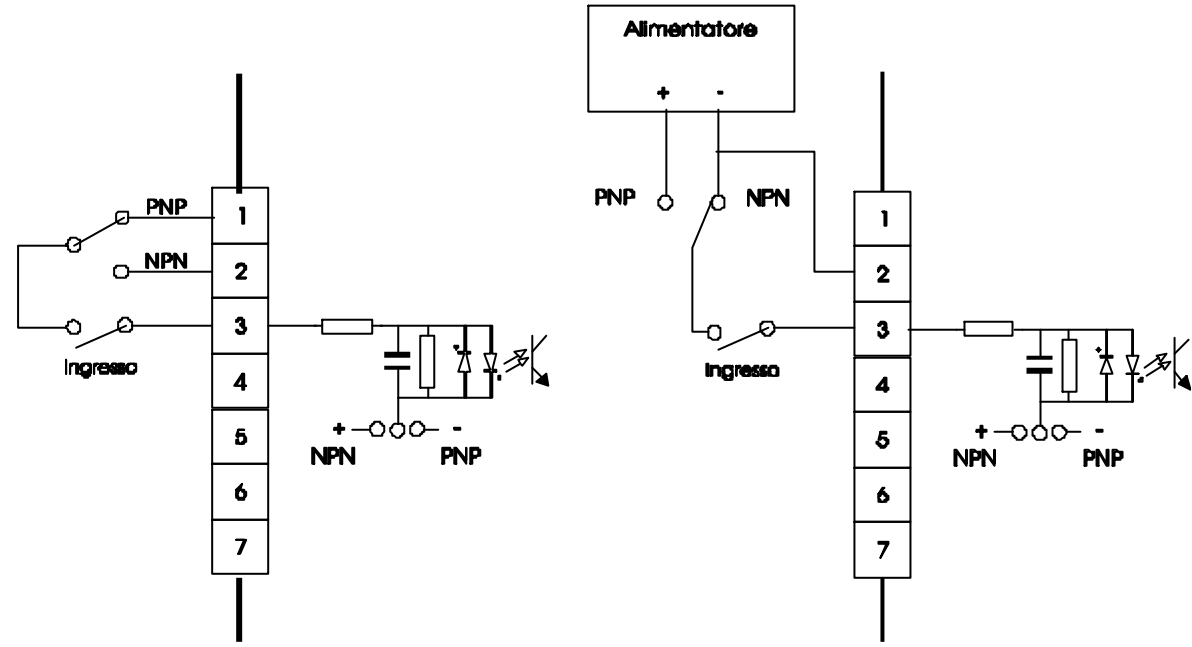

Caratteristiche elettriche:

Tensione massima 24Vcc

Impedenza 1k2 ohm

Frequenza massima: 2khz per I3 e I4 (opzione 20khz) . 20Hz per gli altri ingressi con filtro software a 50 msecondi.

### Uscite:

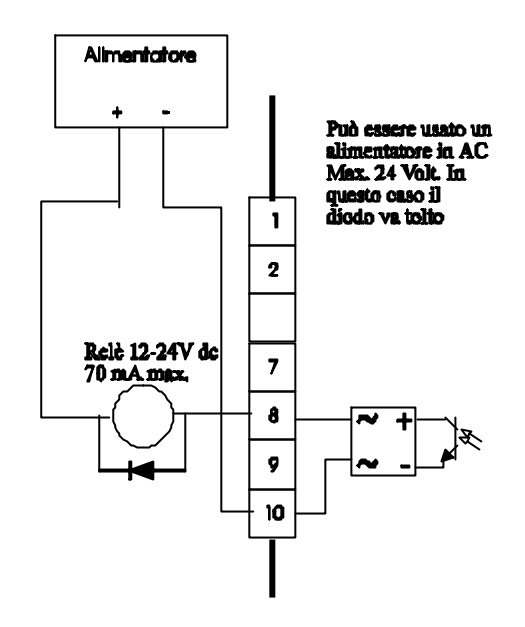

Caratteristiche elettriche: Tensione massima 40Vac o dc Corrente massima 0,070 Ampere Frequenza massima: 100 hz.

# **Descrizione tastiera**

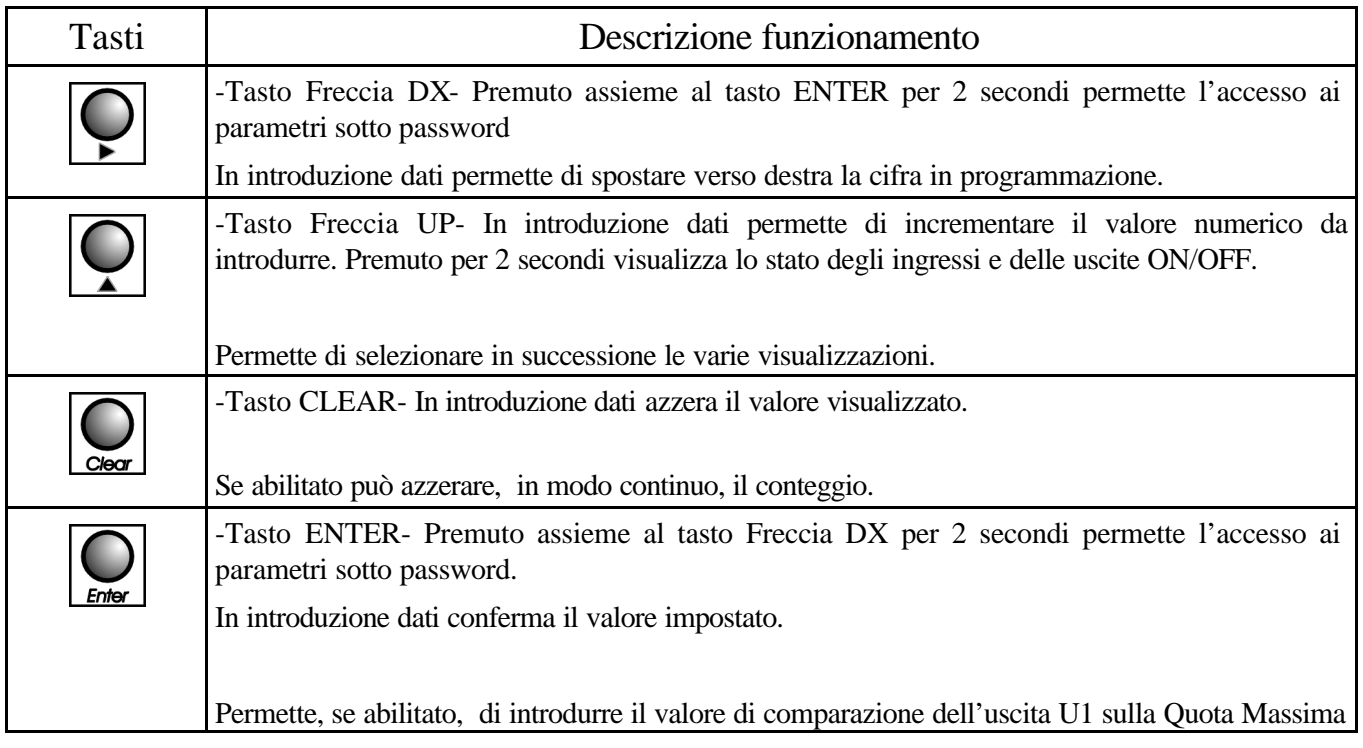

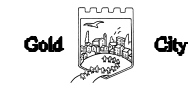

### SET-UP

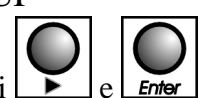

Per accedere al set-up premere contemporaneamente i tasti  $\boxed{\phantom{a}}$  e  $\boxed{\phantom{a}}$  ener 2 secondi; sul display compare la scritta S 000. Introdurre con i tasti Freccia dx e Freccia up il valore 211 e confermare con

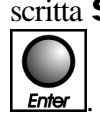

Parametro Display Descrizione Limiti Cifre decimali cd  $\sigma$  E' il numero di cifre che si vogliono visualizzare dopo la virgola (decimali) 0-3 Coefficiente moltiplicativo impulsi encoder E9.99999 Gli impulsi dell'encoder vengono moltiplicati per il coefficiente e il risultato è il valore visualizzato sul display. Coeff.= Valore da visualizzare/ Impulsi encoder N.B. il valore da visualizzare non deve tenere conto delle cifre decimali. Es. 1.234=1234 0.002- 9.99999 Scelta funzionamento tasto Enter  $FE$   $O$   $0=$ Funzionamento inibito 1=Permette di accedere all'introduzione della quota massima in comparazione con il conteggio (U1)  $0-1$ Scelta funzionamento tasto Clear  $FC$   $Q$   $Q$   $Q$  = Funzionamento inibito 1= Permette di azzerare in modo continuo il conteggio 0-1 Quota massima  $\sigma$ 123456 E' il valore della quota massima in comparazione con il conteggio (U1) -99999- 999999 Quota minima  $\begin{array}{|l|}\n\hline\n\end{array}$   $\begin{array}{|l|}\n\hline\n\end{array}$  56  $\begin{array}{|l|}\n\hline\n\end{array}$  E' il valore della quota minima in comparazione con il conteggio (U2) -99999 999999 Valore di preset N.1  $\overline{AB999999}$  E' il valore che viene gestito dall'ingresso I2 e I5  $\overline{15}$  -99999 999999 Valore di preset N.2 b999999 E' il valore che viene gestito dall'ingresso I2 e I5 -99999 999999 Valore di preset N.3  $C999999$  E' il valore che viene gestito dall'ingresso I2 e I5  $\sim$  -99999 999999 Tempo di visualizzazione preset  $\mathbf{e}$  9.99 E' il tempo, espresso in secondi, di permanenza sul 0-9.99

display del nuovo valore di preset.

1= L'uscita U1 si attiva con conteggio minore alla

1= L'uscita U2 si attiva con conteggio minore alla

Attivazione U1 U1 0 0= L'uscita U1 si attiva con conteggio maggiore o

Q.Max.

Q.min.

Attivazione U2  $\bigcup$   $\bigcup$   $\$ 

uguale alla Q.max.

uguale alla Q.min.

0-1

0-1

### **INGRESSI**

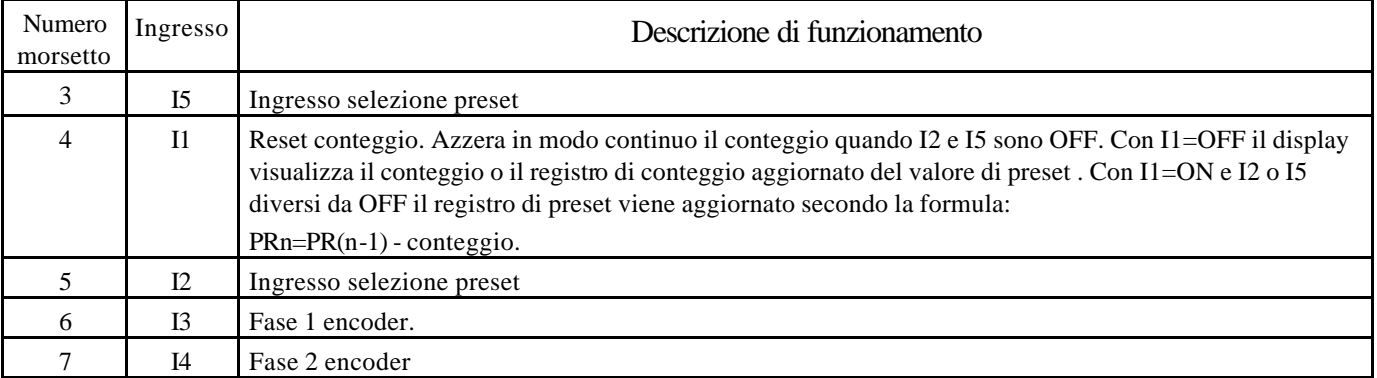

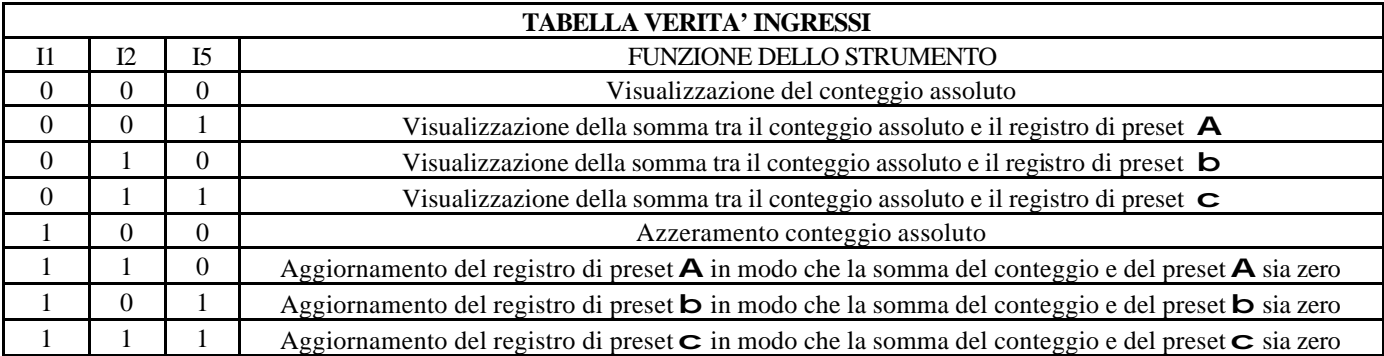

### **USCITE**

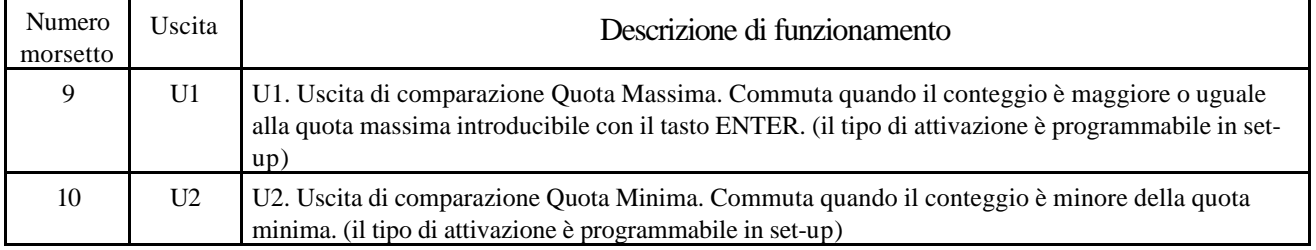

#### Grafico Uscite U1 e U2

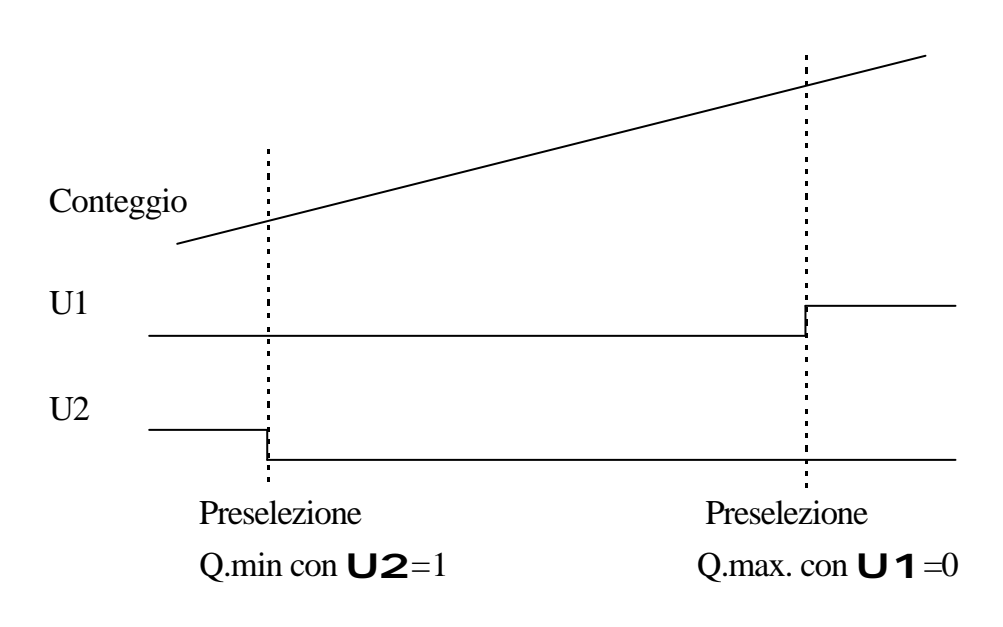

#### **PROGRAMMAZIONE**

Per introdurre la quota di comparazione di U1 agire come segue:

Premere il tasto  $\boxed{\text{Enter}}$ : il display visualizza:

### o123456

L'operatore può introdurre con i tasti Freccia dx e Freccia up il valore della preselezione relativa all'uscita U1 da

introdurre(max.999999 min.0) e alla conferma con  $\boxed{\text{Enter}}$  il display visualizza il conteggio.

#### **VISUALIZZAZIONI**

Durante il normale funzionamento il display visualizza:

568 Conteggio

N.B. Allo spegnimento viene salvato il conteggio assoluto.

Con funzionamento ingressi I2 e I5 il display con I1=OFF e I5=ON visualizza:

A 668 (conteggio sommato del valore di preset A (100))

Se viene attivato I1 il display visualizza

AP 0 (Aggiornamento del preset A in modo che il conteggio sia zero)

Con I1 che torna OFF il display visualizza per il tempo impostato in set-up

 A -568 La lettera **A** lampeggia (nuovo valore di preset **A**)

> A 0 (visualizzazione con I5 ancora ON)

568 (visualizzazione con I5=OFF)

Premendo il tasto  $\boxed{\triangle}$  per 2 secondi il display visualizza:

<sup>1</sup>234512 Diagnostica Ingressi/Uscite

Premendo nuovamente il tasto il display visualizza il conteggio assoluto

Gold **Julie City** 

### COLLEGAMENTI

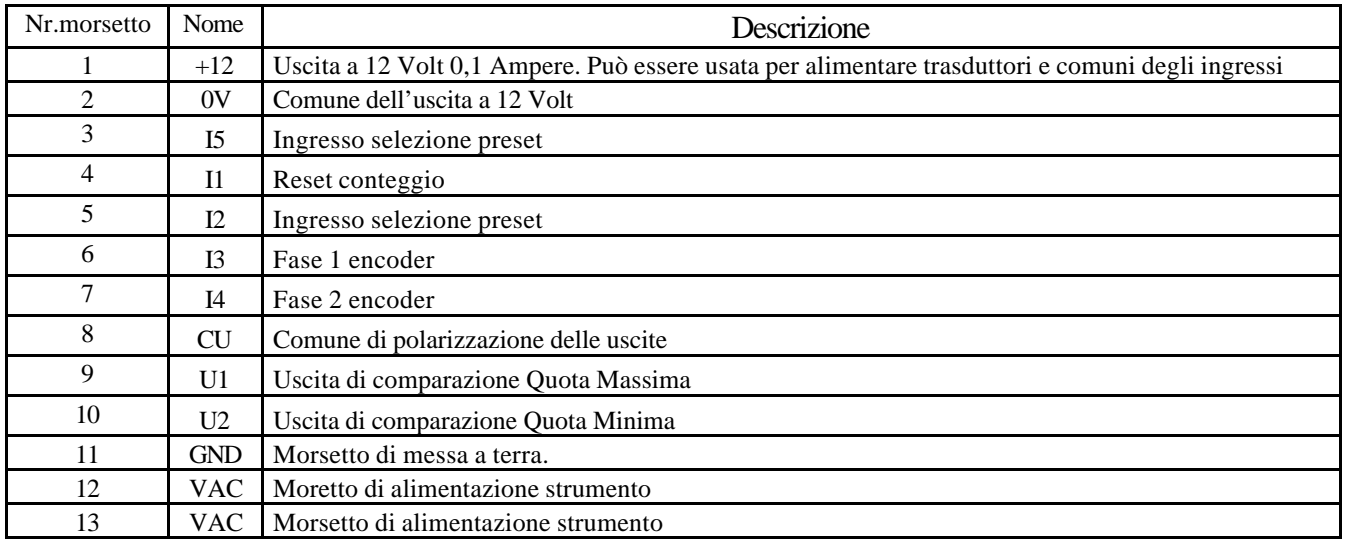

# CODICE DI ORDINAZIONE

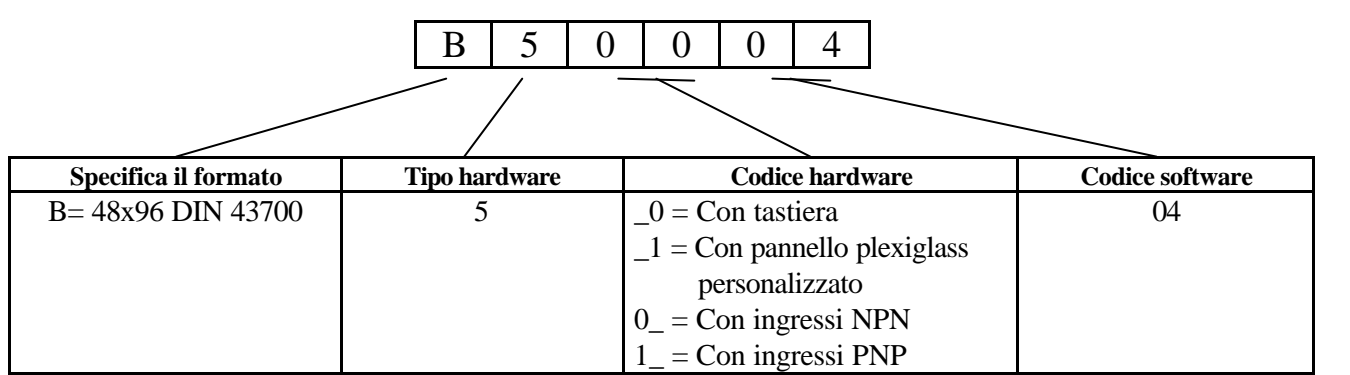

N.B. All'ordine deve essere specificata la tensione di alimentazione dello strumento che può essere 24-110-220 VAC

### **DIMENSIONI**

### Anteriore

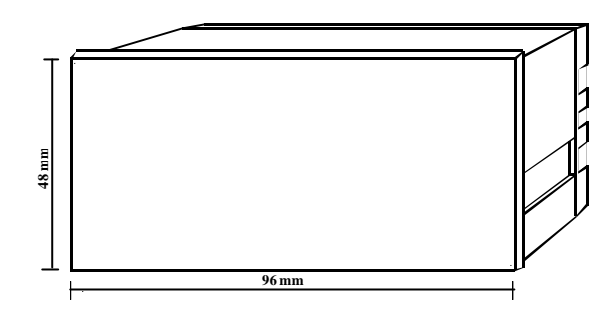

### Posteriore

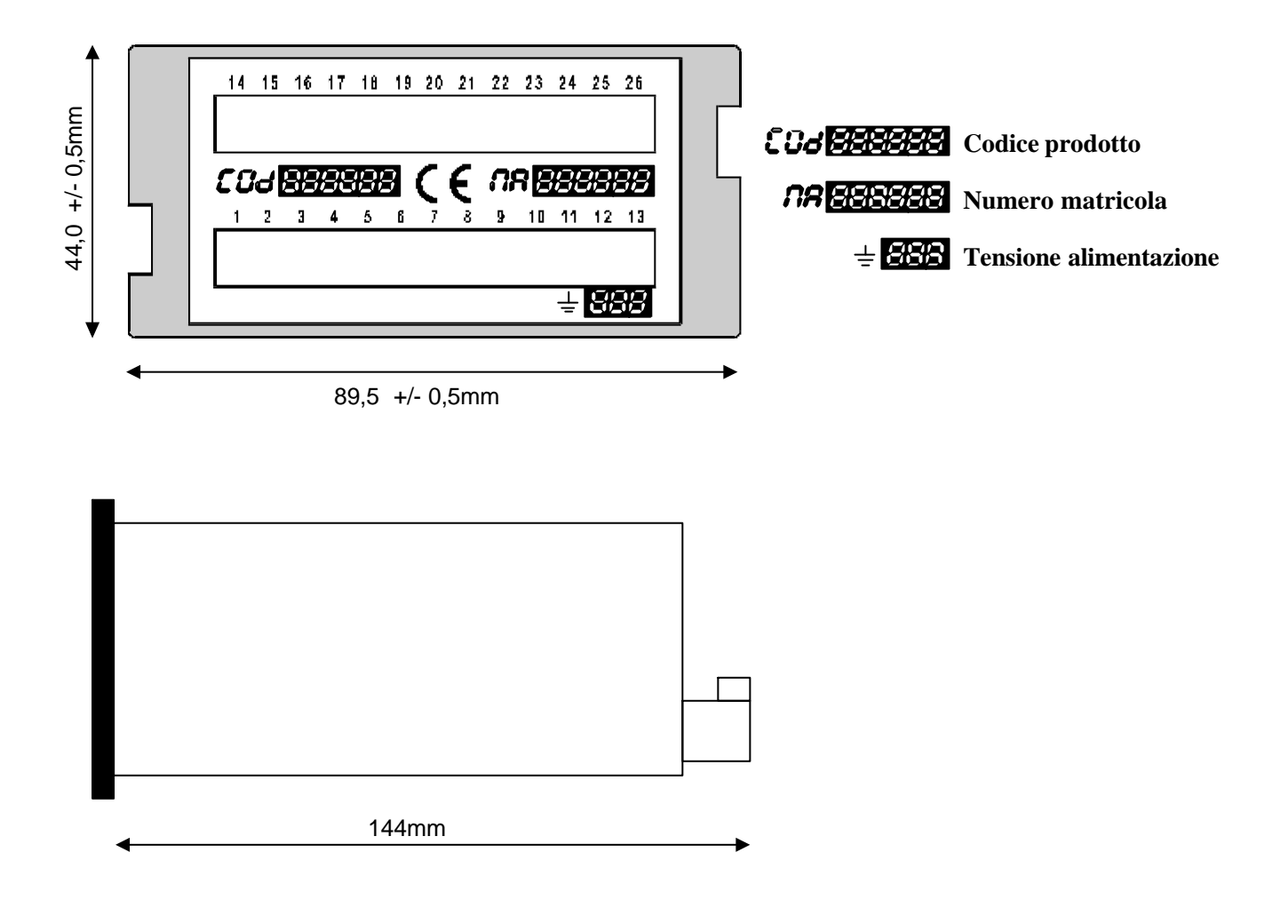

La Gold City si riserva di modificare, senza preavviso, le specifiche dello strumento descritte a catalogo. La Gold City esclude ogni sua responsabilità da danni causati da un errato o improprio utilizzo dello strumento.